**Creating Interactive Multimedia Products** 

Adobe InDesign allows you to create professional-looking interactive documents that play movie clips. The product can be viewed in an ePUB reader or, in some cases,

In this chapter you will create a multimedia product for a primary school. It will provide videos that demonstrate to primary school students how to use features of the Kid Pix

## Loading the Prepared File

exported as an interactive PDF document.

The screen design has been prepared for you.

program, which is used in many primary schools.

- 1 Load Adobe InDesign or close the current documents.
- 2 Select OPEN from the WELCOME screen or FILE menu.
- 3 Access the IDcc SUPPORT FILES, open the CHAPTER 21 folder and load the CHAPTER 21 file.

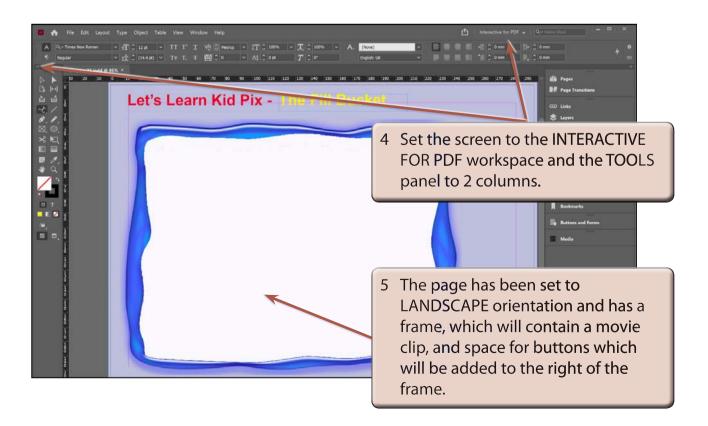

Chapter

21

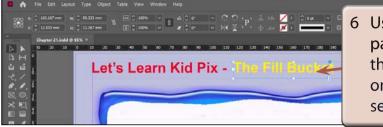

- 6 Use the SELECTION TOOL to click on parts of the screen. You will notice that the yellow text frame is the only part of the screen that you can select.
- NOTE i All of the other items have been placed in a MASTER PAGE so that they do not interfere with the production of the page.
  - ii The blue frame was created in Adobe Photoshop and placed over a light blue rectangle.

# **Inserting a Movie Clip**

A movie clip will be placed in a frame inserted inside the blue frame.

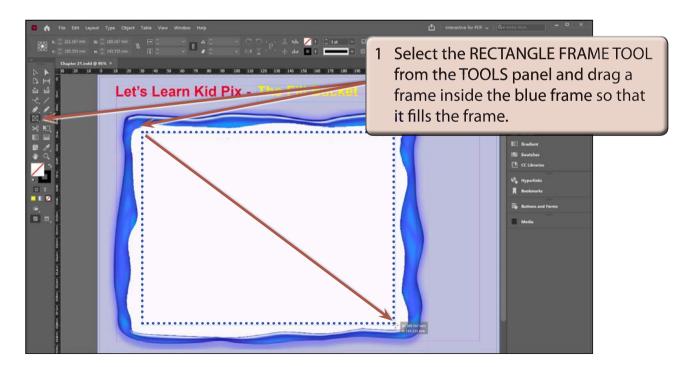

- 2 Display the FILE menu and select PLACE (or press CTRL+D or COMMAND+D).
- 3 Access the IDcc SUPPORT FILES, open the CHAPTER 21 folder and load the FILL movie clip.

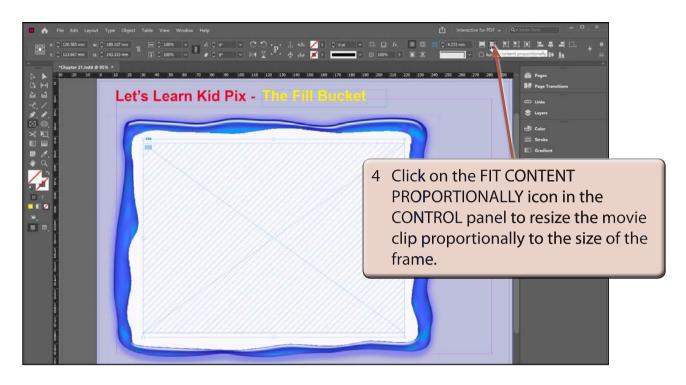

### The Movie Clip Settings

When a movie clip is placed in a frame just a shaded frame is provided. The frame can be formatted to display a frame from the movie clip.

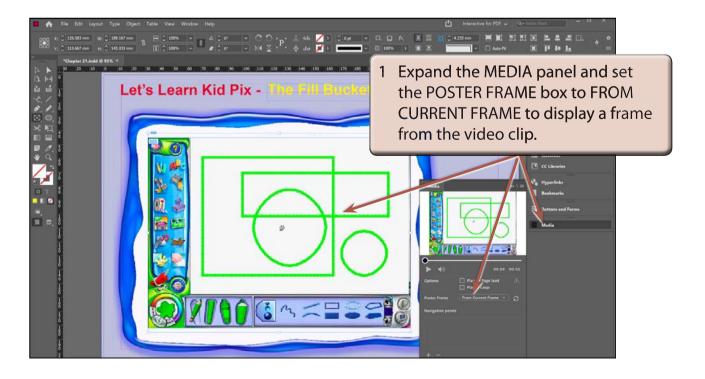

2 Use SAVE AS from the FILE menu to save the document in your STORAGE folder as:

CHAPTER 21 Kid Pix

NOTE: The movie clip is not saved in your document. Just a link to the movie clip's location on your network or hard disk is recorded. You can embed the movie clip from the LINKS panel, but this increases the file size significantly.

#### Looking at the Movie Clip

The movie clip can be played from the MEDIA panel or the EPUB PREVIEW panel can be opened to test the operation of the movie clip.

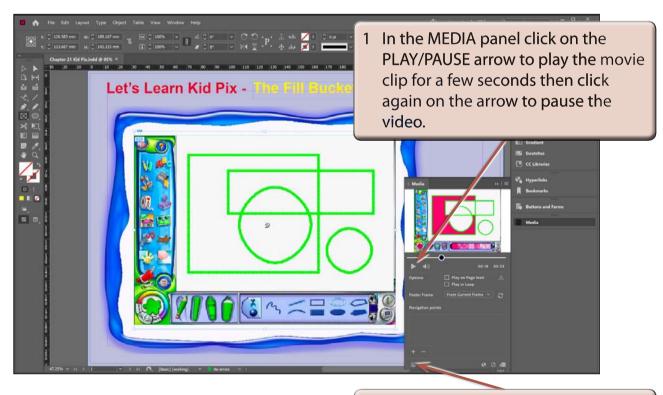

2 Click on the PREVIEW SPREAD: ePUB button at the base of the MEDIA panel to open the EPUB INTERACTIVITY PREVIEW panel.